DataView® **Software-Plattform für Datenauswertung**

Energieanalysatoren OUALLSTAR-A Installationstester C.A 6116N & C.A 6117 Leistungs- und Energierecorder PEL100 Megohmmeter C.A 6543, C.A 6547 & C.A 6549 Leistungsanalysatoren C.A 8230 & C.A 8220 Erdungs- und Erdwiderstandsprüfer C.A 6470N, C.A 6471 & C.A 6472 Leistungs- und Oberschwingungszangen F407 & F607 Microohmmeter C.A 6240, C.A 6250 & C.A 6292 Erdungsprüfzange C.A 6417 Recorder Simple Logger II Ratiometer DTR 8510Measure up

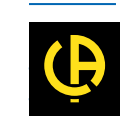

CHAUVIN®<br>ARNOUX

**CHAUVIN ARNOUX GROUP** 

# DataView® **Software-Plattform für Datenauswertung**

- **>** Qualistar C.A 8332B und C.A 8334B
- **•** Alarm-Konfiguration
- **Transienten-Konfiguration**
- Trend-Konfiguration
- **Anzeige in Echtzeit**
- **>** Leistung- und Oberschwingungszangen F407 & F607
- **Anzeige in Echtzeit**
- **Bluetooth-Verbindung**
- **>** Leistungsanalysatoren C.A 8220 & C.A 8230
- Alarm-Konfiguration
- **Transienten-Konfiguration**
- Trend-Konfiguration
- **Anzeige in Echtzeit**

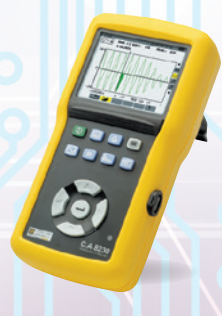

### **GTT**

# Power Analyser Transfer

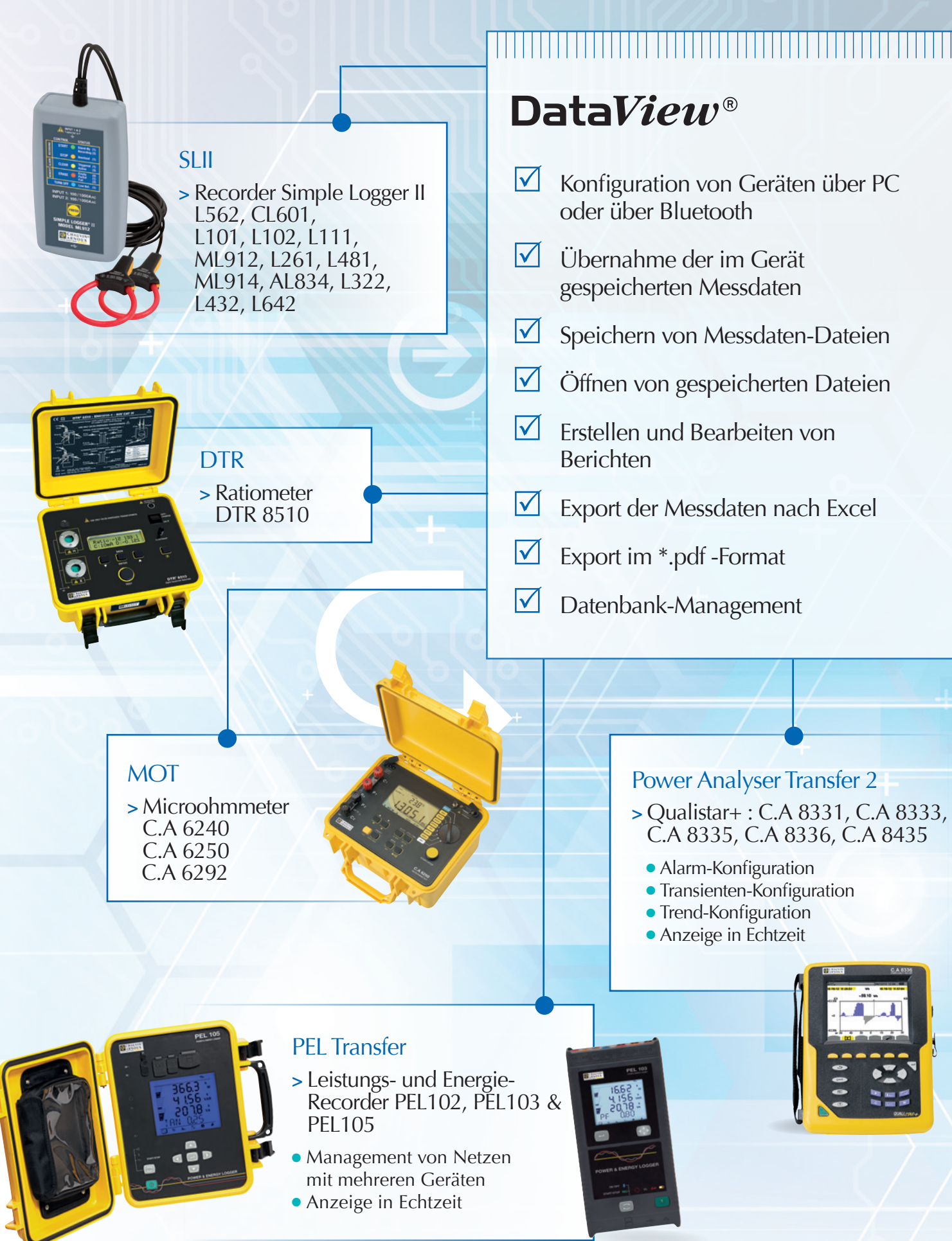

**DataView<sup>®</sup> erkennt automatisch das an den PC angeschlossene Gerät und aktiviert das entsprechende Bedien-Menü. Die einfache Baumstruktur ermöglicht dem Benutzer direkten Zugriff auf die im Gerät gespeicherten Daten, die Geräte-Einstellung usw…**

DataView<sup>®</sup> verfügt über vorgegebene **Muster-Berichte, die eine schnelle Erstellung von normgerechten Prüfberichten erlauben. Der Benutzer kann auch eigene Berichts-Vorlagen anlegen.**

GTC

**>** Erdungsprüfzange C.A 6417

**• Sofortige Datenerfassung** 

### **>** Erdungs- und Erd-widerstandsprüfer C.A 6470N, C.A 6471, C.A 6472 & C.A 6474

**Ansteuerung des Gerätes** • Sofortige Datenerfassung

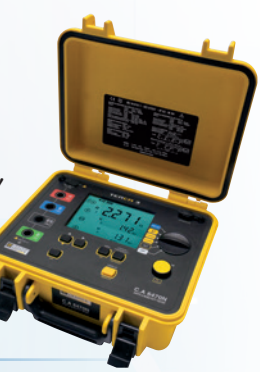

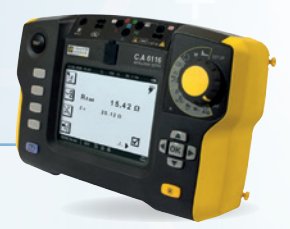

### ICT

- **>** Installationstester C.A 6116, C.A 6116N & C.A 6117
- **Individuelle Einstellung der** Messkampagnen und Speicherung im Gerät
- **· Vorbereitung der Berichte für die** Prüfung von Elektroinstallationen

### MEG

- **>** C.A 6543, C.A 6547, C.A 6549, C.A 6550 und C.A 6555 megommeters
- **Ansteuerung des Gerätes**
- **Anzeige in Echtzeit**
- **Verhältnisse DAR, PLund DD**
- **Grafische Darstellung der** Messergebnisse

**Mit unterschiedlichen Geräten vorgenommene Messungen lassen sich mit dieser Spezial-Software auswerten.**

# DataView® **Software-Plattform für Datenauswertung**

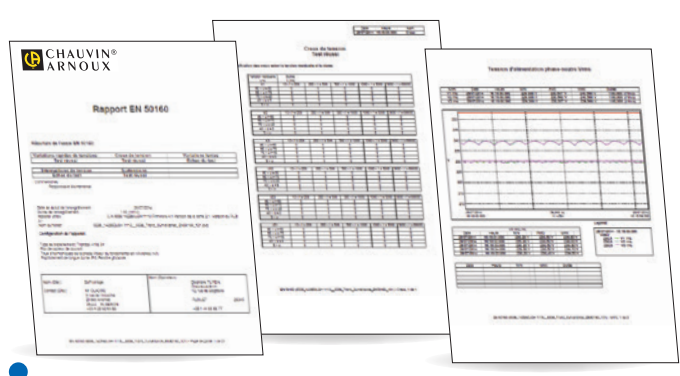

## Prüfberichte nach EN 50160 mit dem QUALLSTAR

**Die Norm EN 50160 regelt die Spannungsqualität. Die Netze werden durch nicht-lineare Lasten zunehmend gestört und die angeschlossenen Verbraucher werden immer empfindlicher, so dass die Überwachung der Spannungsqualität unumgänglich wird.** 

Nach Konfiguration des Geräts und Start der Prüfung liefert die Software umfassende Informationen über die Spannungsqualität und erstellt automatisch Berichte gemäß EN 50160 mit den Prüfergebnissen. Ort der Prüfung, Prüfbedingungen, benutzte Prüfmittel und Angaben zum Bediener werden angegeben.

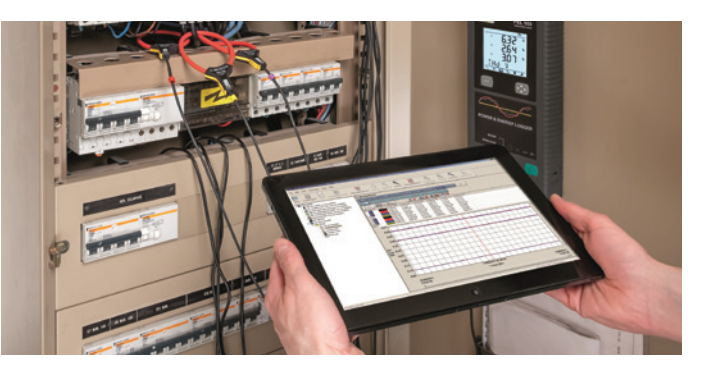

### **DataView® ist geeignet für:**

- $\bullet$  Windows\*\* 10
- $\bullet$  Vista
- $\bullet$  Win 7
- $\bullet$  Win 8/8.1.
- \*Für die Installation von DataView® sind Administratorrechte erforderlich \*\*Windows® ist ein eingetragenes Warenzeichnen der Microsoft® Corporation
- 

### **DEUTSCHLAND Chauvin Arnoux GmbH** Ohmstraße 1

77694 KEHL / RHEIN  $Tel: +4978519926-0$ Fax: +49 7851 99 26-60 info@chauvin-arnoux.de www.chauvin-arnoux.de

#### **ÖSTERREICH Chauvin Arnoux Ges.m.b.H**  Slamastrasse 29/2/4 1230 WIEN Tel.: +43 1 61 61 9 61 Fax: +43 1 61 61 9 61-61 vie-office@chauvin-arnoux.at www.chauvin-arnoux.at

### **SCHWEIZ CHAUVIN ARNOUX AG** Moosacherstrasse 15 8804 AU / ZH  $Tel: +41$  44 727 75 55 Fax: +41 44 727 75 56 info@chauvin-arnoux.ch

www.chauvin-arnoux.ch

ICT-Berichte nach den geltenden Normen für die Installationsprüfer

**ICT schlägt vor, welche Angaben im Bericht erscheinen müssen (Standorte, Räume, Objekte) und welche Prüfungen an ihnen vorzunehmen sind. Dieser Ablauf der Messkampagne lässt sich im angeschlossenen Gerät speichern.**

Dadurch lässt sich bei der Prüfung vor Ort viel Zeit einsparen, da außer den Angaben zum Standort und zum Bediener das Format des von DataView® zu erstellenden Berichts gewählt werden kann: gemäß IEC 60204 Grundmodus, IEC 60204-6 Expertenmodus, ZVEH-Protokol... Der Bericht lässt sich auch individuell gestalten.

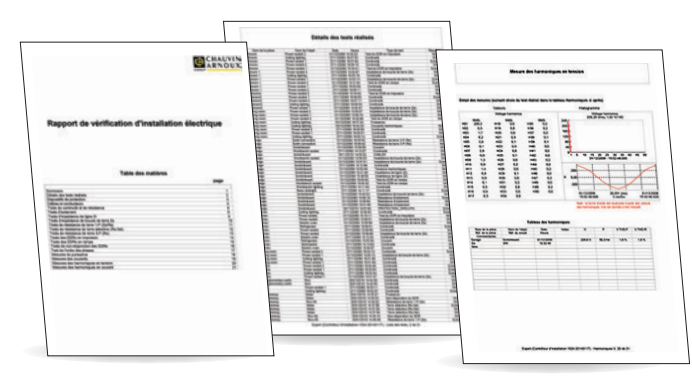

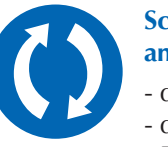

### **Schließen Sie Ihr Gerät einfach an den PC an über:**

- die RS 232-Schnittstelle
- den USB-Anschluss
- Bluetooth

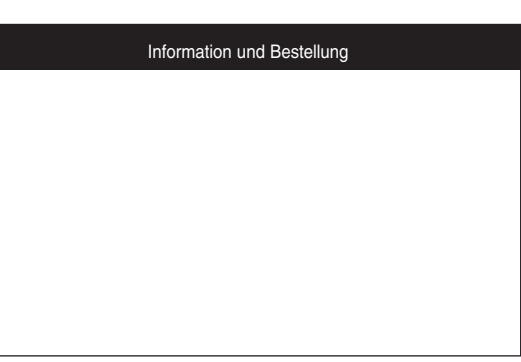

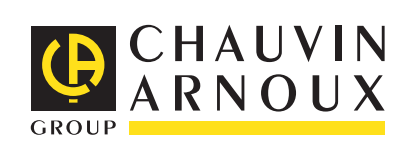